# Auto test\_WiFi & Bluetooth

<http://www.mangoboard.com/> http://cafe.naver.com/embeddedcrazyboys Crazy Embedded Laboratory

#### Document History

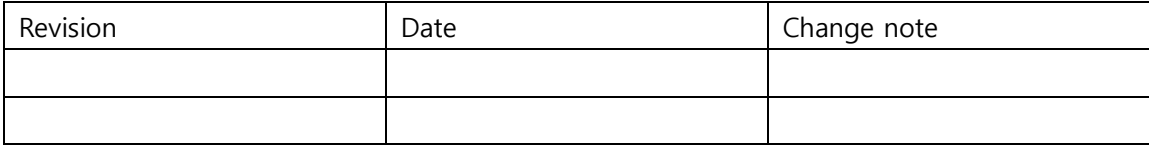

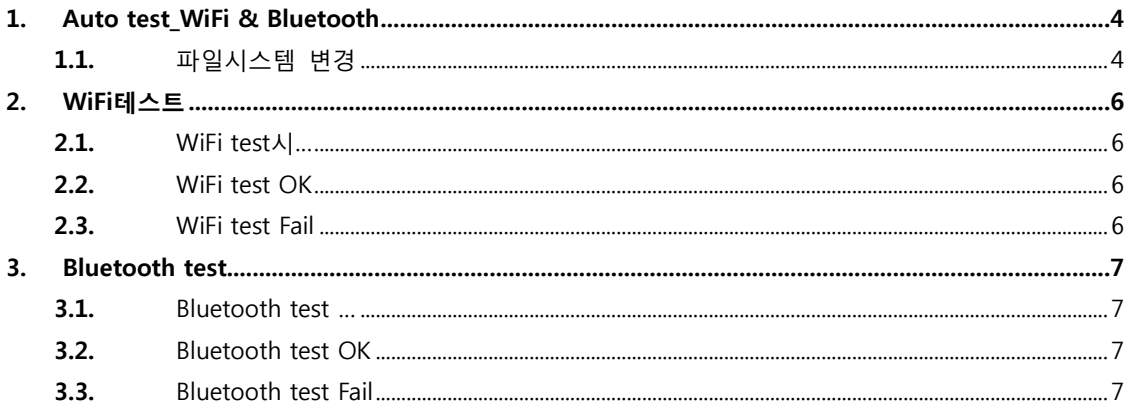

 $\overline{3}$ 

#### <span id="page-3-0"></span>1. Auto test\_WiFi & Bluetooth

```
1.1. 파일시스템 변경
```
파일시스템 압축을 풉니다.

/image\$ tar xf rootfs test touch ethernet usb.tar -C rootfs

```
아래와 같이 스크립트를 추가합니다.
```

```
/rootfs/root$ vi auto_wifi_test.sh
#!/bin/sh
export PATH=/usr/bin/:/sbin:$PATH
echo "WiFi test start"
/root/bmp_reader i /root/bmp/wifi_test.bmp
echo "insmod /root/mlan.ko"
insmod /root/mlan.ko
echo "insmod /root/sd8787.ko"
insmod /root/sd8787.ko
sleep 3
/root/bmp_reader i /root/bmp/wifi_test1.bmp
echo "ifconfig -a | grep mlan0 | wc -l > /root/wifi_result"
ifconfig -a | grep mlan0 | wc -l > /root/wifi_result
sleep 1
/root/bmp_reader i /root/bmp/wifi_test2.bmp
result=`cat /root/wifi_result`
echo $result
     if [ $result -eq 1 ]; then
      echo true
      /root/bmp_reader i /root/bmp/wifi_test3.bmp
     else
      echo false
      /root/bmp_reader i /root/bmp/wifi_test_fail.bmp
      sleep 20
   fi
```

```
 sleep 1
echo "Bluetooth test start"
     /root/bmp_reader i /root/bmp/bluetooth_test.bmp
echo "insmod /root/mbtchar.ko"
insmod /root/mbtchar.ko
echo "insmod /rootbt8787.ko"
insmod /root/bt8787.ko
sleep 5
echo "hciconfig | grep hci0 | wc -l > /root/bt_result"
hciconfig | grep hci0 | wc -l > /root/bt_result
sleep 1
result2=`cat /root/bt_result`
echo $result
 if [ $result2 -eq 1 ]; then
     echo true
/root/bmp_reader i /root/bmp/bluetooth_test2.bmp
   else
     echo false
     /root/bmp_reader i /root/bmp/bluetooth_test_fail.bmp
     sleep 20
  fi
  sleep 1
insmod명령어로 모듈을 추가하고
ifconfig -a | grep mlan0 | wc -l
```
위의 명령어로 정상 동작하는지 확인합니다. ifconfig –a 옵션으로 네트워크 상태를 확인합니다. WiFi가 정상 동작하면 mlan0이 출력됩니다. bluetooth도 동일한 방식으로 테스트 합니다.

아래와 같이 스크립트에 내용을 추가합니다. /rootfs/etc/init.d\$ vi S99\_build\_system.sh

echo "Start wifi test ..." /bin/sh /root/auto\_wifi\_test.sh

## <span id="page-5-0"></span>2. WiFi테스트

테스트시 결과에 따라 LCD에 아래와 같이 출력됩니다.

<span id="page-5-3"></span> $\downarrow$ 

<span id="page-5-1"></span>2.1. WiFi test시…

<span id="page-5-2"></span>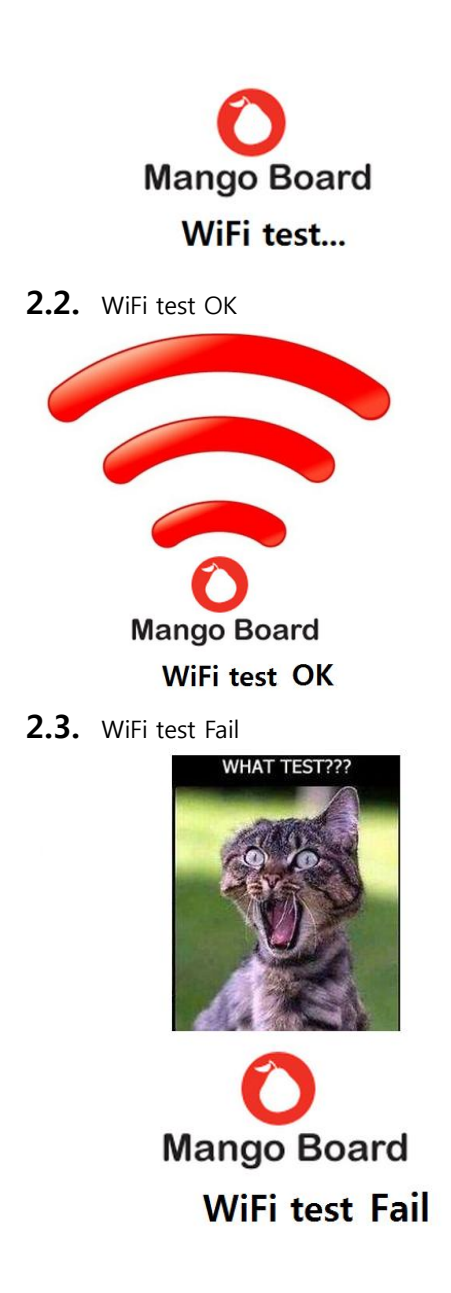

### <span id="page-6-0"></span>3. Bluetooth test

테스트시 결과에 따라 LCD에 아래와 같이 출력됩니다.

<span id="page-6-1"></span>3.1. Bluetooth test …

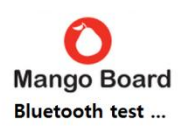

<span id="page-6-2"></span>3.2. Bluetooth test OK

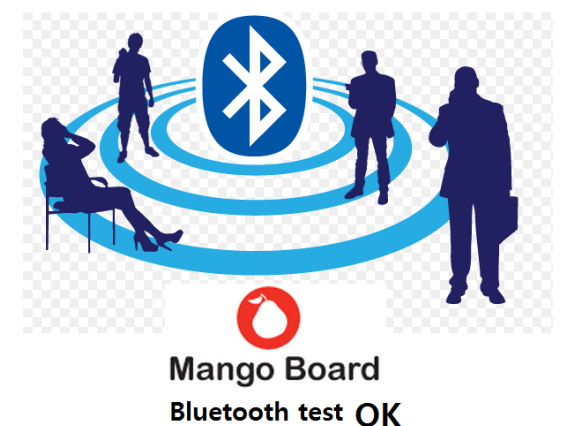

<span id="page-6-3"></span>3.3. Bluetooth test Fail

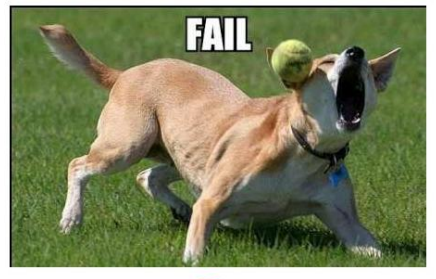

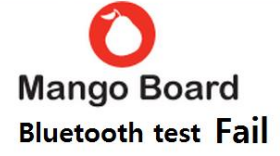